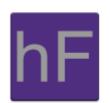

# Design Document Version 4.0

Tuesday May 7, 2013

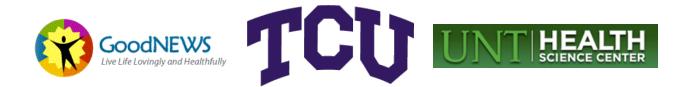

## Revision Sign-Off

By signing the following, the team member asserts that he has read the entire document and has, to the best of his knowledge, found the information contained herein to be accurate, relevant, and free of typographical error.

| Name          | Signature | Date |
|---------------|-----------|------|
| Alex Anduss   |           |      |
| Baer Bradford |           |      |
| Greg Kolesar  |           |      |

# **Revision History**

The following is a history of document revisions.

| Version | Date Revised  | Comments                                                                |
|---------|---------------|-------------------------------------------------------------------------|
| 0.1     | Oct. 28, 2012 | Initial draft.                                                          |
| 1.0     | Dec. 4, 2012  |                                                                         |
| 1.1     | Jan. 17, 2013 | Removed Daniel Ducic                                                    |
| 2.0     | Feb. 14, 2013 | Updated document to reflect state of project at the end of iteration 2. |
| 4.0     | May 7, 2013   | Updated the document with final information at the close of iteration 4 |

# Table of Contents

| Revision Sign-Off                            | . i |
|----------------------------------------------|-----|
| Revision History                             | .ii |
| Table of Contents                            | iii |
| 1. Introduction                              | 1   |
| 1.1 Purpose                                  | 1   |
| 1.2 Scope                                    | 1   |
| 1.3 Overview                                 | 1   |
| Section 2 – Design Constraints               | 1   |
| Section 3 – System Architecture              | 1   |
| Section 4 – Mobile Application Design        | 1   |
| Section 5 – Content Management System Design | 1   |
| Section 6 – Database Design                  | 1   |
| Section 7 – Glossary of Terms                | 1   |
| 2. Design Constraints                        | 2   |
| 2.1 Assumptions and Dependencies             | 2   |
| 2.2 General Constraints                      | 2   |
| 2.3 Goals and Guidelines                     | 2   |
| 2.4 Development Methods                      | 2   |
| 3. System Architecture                       | 3   |
| 3.1 Mobile Application                       | 3   |
| 3.2 Content Management System                | 3   |
| 4. Mobile Application Design                 | 4   |
| 4.1 Class Diagrams                           | 4   |
| 4.2 Sequence Diagrams                        | 4   |
| 4.2.1 Login                                  | 4   |
| 4.2.2 Create Account                         | 4   |
| 4.2.3 Daily Quote                            | 5   |
| 4.3 State Diagram                            | 6   |

## HealthyFROGS

| 5. Content Management System Design        |
|--------------------------------------------|
| 5.1 Class Diagrams                         |
| 5.2 CMS Application Programming Interface8 |
| 6. Database Design                         |
| 6.2 GENERAL.Address                        |
| 6.3 GENERAL.DailyQuote                     |
| 6.4 GENERAL.Overview                       |
| 6.5 POLLING.Question                       |
| 6.6 POLLING.Response                       |
| 6.7 POLLING.Survey 11                      |
| 6.8 POLLING.SurveyResult                   |
| 6.9 POLLING.SurveyType 12                  |
| 6.10 RESOURCES.FWCategory 13               |
| 6.11 RESOURCES.FWResource                  |
| 6.12 RESOURCES.HECategory 13               |
| 6.13 RESOURCES.HEResource14                |
| 6.14 RESOURCES.OperatingSchedule14         |
| 6.15 USERDATA.UserAccount15                |
| 7. Glossary of Terms                       |
| Appendix A. Use Case Models                |

## 1. Introduction

This document describes the GoodNEWS app and all related components, including the content management system and the Database.

## 1.1 Purpose

The purpose of this document is to describe the GoodNEWS System. It will define the app, content management system, and database design in depth via diagrams and written descriptions.

## 1.2 Scope

The GoodNEWS app will be released as an app for both Android and iOS devices. With support from a content management system owned and operated by the GoodNEWS team, as well as a database that stores both user information and GoodNEWS surveys.

## 1.3 Overview

### Section 2 – Design Constraints

Describes the assumptions, dependencies, and constraints faced by the HealthyFROGS during development.

### Section 3 – System Architecture

This section provides an overview of the architecture of the GoodNEWS app components using diagrams and written descriptions.

### Section 4 – Mobile Application Design

This section describes how the components of the GoodNEWS app functions using text descriptions and sequence diagrams.

### Section 5 – Content Management System Design

This section describes the structure of the content management system using text descriptions and sequence diagrams.

### Section 6 – Database Design

This section describes the Database Schema.

### Section 7 – Glossary of Terms

This section lists and defines any technical terms used in the document.

## 2. Design Constraints

## 2.1 Assumptions and Dependencies

The main assumptions made were how to make the view layouts look. The main dependency was obtaining information from the GoodNEWS team.

## 2.2 General Constraints

The main general constraint for HealthyFROGS is mostly time.

## 2.3 Goals and Guidelines

The goal is to provide the GoodNEWS initiative with a fully functioning multiplatform mobile application that meets their requirements.

The guidelines are that the application must be able to be able to stay current via updates from the GoodNEWS group and be functional and reliable.

### 2.4 Development Methods

HealthyFROGS development methods include iOS and Android platform development.

## 3. System Architecture

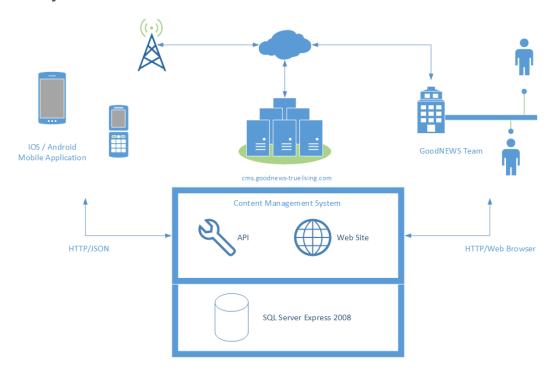

## 3.1 Mobile Application

The GoodNEWS app is a multiplatform mobile application uniquely designed for both the iOS and Android operating systems.

## 3.2 Content Management System

The content management system is a website designed to imitate the look and feel of a WordPress based website management system.

## 4. Mobile Application Design

## 4.1 Class Diagrams

There is a separate PDF File, IOS Class Diagram.pdf, this contains the class diagram which it too large to fit in the document.

## 4.2 Sequence Diagrams

### 4.2.1 Login

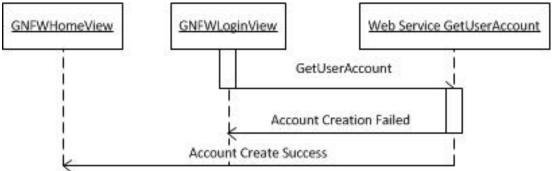

### 4.2.2 Create Account

Create User

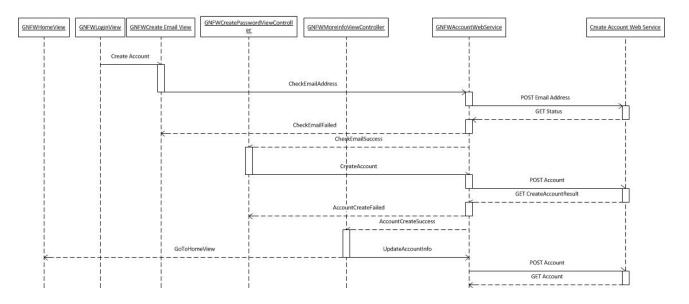

## 4.2.3 Daily Quote

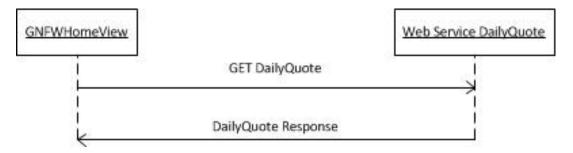

## 4.3 State Diagram

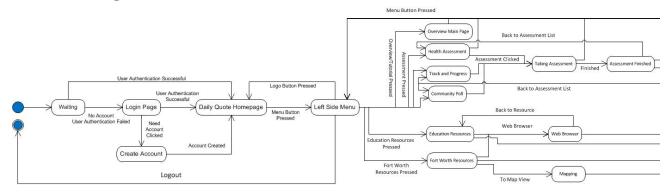

| State                   | Description                                                                                                    |
|-------------------------|----------------------------------------------------------------------------------------------------|
| Checking Authentication | Checks for existing credentials, if they exist, a login is attempted.<br>If it is successful, then it goes to the Daily Quote Homepage<br>If it fails or credentials do not already exist, then the login page is brought<br>up |
| Login Page              | User can login or create a new account here                                                                                                    |
| Create Account          | Allows user to create account with username, password, and address                                                                                                    |
| Daily Quote Homepage    | This is the homepage for the app, it will show the                                                                                                    |
| Left Side Menu          | This has the menu that will allow the user to choose what component of the app they would like to access                                                                                                    |
| Overview Main Page      | This page contains the overview of the GoodNEWS Program                                                                                                    |
| Health Assessment       | This page shows the user the Health Assessments and their Grades                                                                                                    |
| Track and Progress      | This page shows the user the Daily Health Assessments and their Grades                                                                                                    |
| Community Poll          | This page shows the user the available Community Polls from seminars                                                                                                    |
| Education Resources     | This page shows the user resources to enhance their daily living                                                                                                    |
| Fort Worth Resources    | This page shows the user resources in the City of Fort Worth and different things they can use to enhance their daily life style                                                                                                |

## HealthyFROGS

| Taking Assessment   | This shows the questions for the assessment the user is taking                                                          |
|---------------------|----------------------------------------------------------------------------------------------------|
| Assessment Finished | This is where the assessment is graded for the user and the final grade is displayed                                    |
| Web Browser         | This is where the web browser is integrated into the App, it can display PDF Files, Word Documents, and normal websites |
| Mapping             | This is where the map of the Fort Worth Resource will be displayed, also may take the user to the Maps App.             |

## 5. Content Management System Design

## 5.1 Class Diagrams

There is a separate PDF File, CMS Class Diagram.pdf, this file contains the class diagram which it too large to fit in the document.

## 5.2 CMS Application Programming Interface

Below are the services and methods exposed by the CMS at the end of Iteration 4:

- Community Poll
- Education Resources
- Fort Worth Resources
- General
  - $\circ$  GetDailyQuote
- Health Assessment
- Track and Progress
- User
  - o CreateUserAccount
  - o GetUserAccount
  - UserAccountExists
  - UpdateUserAccount
  - $\circ \quad \text{WeighIn} \quad$

A detailed overview of the methods and responses for the CMS are available on the team website at <a href="http://brazos.cs.tcu.edu/1213goodnews/serviceAPI.html">http://brazos.cs.tcu.edu/1213goodnews/serviceAPI.html</a>.

## 6. Database Design

#### 6.1 Database Diagram

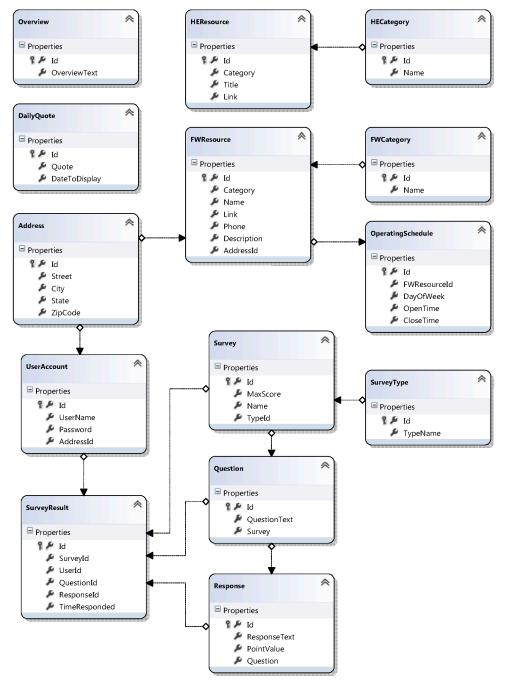

#### 6.2 GENERAL.Address

This table stores addresses and their associated geographic location. These addresses can be associated with users and businesses.

| Column  | Description                                                                                                    |
|---------|----------------------------------------------------------------------------------------------------|
| ld      | Unique identifier of the address.                                                                                                    |
| Street  | The number and street portion of the address.                                                                                          |
| City    | The city name portion of the address.                                                                                                  |
| State   | The state name portion of the address. State names are stored as their standardized two-letter United States Post Office abbreviation. |
| ZipCode | The ZIP code portion of the address. Only the five-digit portion of the ZIP code is stored.                                            |

#### 6.3 GENERAL.DailyQuote

This table stores daily inspirational quotes which are to be displayed to the user on the mobile application.

| Column        | Description                                                   |
|---------------|---------------------------------------------------------------|
| ld            | Unique identifier of the daily quote.                         |
| Quote         | The text of the quote to be displayed.                        |
| DateToDisplay | The date on which the inspirational quote is to be displayed. |

#### 6.4 GENERAL.Overview

This table stores an overview of the GoodNEWS program, which is to be displayed on the starting page of the mobile application.

| Column | Description                        |
|--------|------------------------------------|
| ld     | Unique identifier of the overview. |

OverviewText Stores the paragraph description of the GoodNEWS program.

#### 6.5 POLLING.Question

This table stores questions (which are part of surveys).

| Column       | Description                                                                                                |
|--------------|----------------------------------------------------------------------------------------------------|
| Id           | Unique identifier of the question.                                                                         |
| QuestionText | The text of the question to be presented to the user.                                                      |
| Survey       | A reference to the survey this question is part of. Information about surveys is kept in the Survey table. |

#### 6.6 POLLING.Response

This table stores information about available responses to survey questions.

| Column       | Description                                                                                                    |
|--------------|----------------------------------------------------------------------------------------------------|
| ld           | Unique identifier of the response.                                                                                       |
| ResponseText | The text of the response to be displayed to the user.                                                                    |
| PointValue   | The number of points this response would contribute to the score of a graded survey if chosen.                           |
| Question     | A reference to the question associated with this response.<br>Information about questions is kept in the Question table. |

### 6.7 POLLING.Survey

This table stores information about surveys.

| Column | Description                                                |
|--------|------------------------------------------------------------|
| ld     | Unique identifier of the survey.                           |
| Name   | The name of the survey. The name will only be displayed to |

|          | mobile users if the survey is a poll. Assessment and baseline names will only be displayed on the content management system.      |
|----------|----------------------------------------------------------------------------------------------------|
| MaxScore | The maximum number of points possible on this survey. This value is only relevant for graded surveys (assessments and baselines). |
| Typeld   | A reference to the type of survey. Survey type information is stored in the SurveyType table.                                     |

#### 6.8 POLLING.SurveyResult

This table stores results of surveys. This includes user responses to daily "Track and Progress" assessments, "Health Assessment" baselines, and "Community Vote and Poll" polls.

| Column        | Description                                                                     |
|---------------|---------------------------------------------------------------------------------|
| ld            | Unique identifier of the response.                                              |
| SurveyId      | Unique identifier of the assessment, baseline, or poll the user responded to.   |
| Userld        | Unique identifier of the user who responded to the survey.                      |
| Responseld    | Unique identifier of the response chosen by the user.                           |
| TimeResponded | A date and time value reflecting the time at which the responded to the survey. |

#### 6.9 POLLING.SurveyType

This table stores and uniquely identifies the different types of surveys such as an assessment, a baseline, or a poll.

| Column | Description                           |
|--------|---------------------------------------|
| ld     | Unique identifier of the survey type. |

TypeName The name of the survey type.

#### 6.10 RESOURCES.FWCategory

This table stores available categories used to organize Fort Worth resources.

| Column | Description                                              |
|--------|----------------------------------------------------------|
| ld     | Unique identifier of the Fort Worth resource category.   |
| Name   | The name of the category which is presented to the user. |

#### 6.11 RESOURCES.FWResource

This table stores information about the resources to be displayed in the "Fort Worth Resources" section of the mobile application. These are descriptions of businesses, parks, churches, and organizations in Fort Worth.

| Column      | Description                                                                                                    |
|-------------|----------------------------------------------------------------------------------------------------|
| ld          | Unique identifier of the Fort Worth resource.                                                                            |
| Category    | A reference to the Fort Worth resource category this resource is a part of.                                              |
| Link        | A link to an external website for the resource.                                                                          |
| Phone       | A phone number contact for the resource.                                                                                 |
| Description | A paragraph describing the resource.                                                                                     |
| AddressId   | The reference to the address information associated with a resource. Address information is stored in the Address table. |

#### 6.12 RESOURCES.HECategory

This table stores available categories used to organize health education resources.

| Column | Description                                                  |
|--------|--------------------------------------------------------------|
| ld     | Unique identifier of the health education resource category. |

Name The name of the category which is presented to the user.

#### 6.13 RESOURCES.HEResource

This table stores information about the resources to be displayed in the "Education Resources" section of the mobile application. These are external resources such as websites and PDFs.

| Column   | Description                                                                       |
|----------|-----------------------------------------------------------------------------------|
| ld       | Unique identifier of the health education resource.                               |
| Category | A reference to the health education resource category this resource is a part of. |
| Title    | The name of the resource which is to be displayed in the mobile application.      |
| Link     | A URL to the resource.                                                            |

#### 6.14 RESOURCES.OperatingSchedule

This table stores the business hours of Fort Worth resources.

| Column       | Description                                                                                                    |
|--------------|----------------------------------------------------------------------------------------------------|
| Id           | Unique identifier of the operating schedule.                                                                                                    |
| FWResourceld | A reference to the Fort Worth resource this operating schedule describes. Information about Fort Worth resources is stored in the FWResource table. |
| DayOfWeek    | The day of the week this operating schedule describes. This is stored as an integer ranging from 0 – 6 (Sunday – Monday).                           |
| OpenTime     | The time this resource opens.                                                                                                    |
| CloseTime    | The time this resource closes.                                                                                                    |

#### 6.15 USERDATA.UserAccount

This table stores user account information.

| Column    | Description                                                                                                    |
|-----------|----------------------------------------------------------------------------------------------------|
| ld        | Unique identifier of the user account.                                                                                             |
| UserName  | The user name associated with the user account. User names are unique and will be used to login.                                   |
| Password  | The password associated with the user account. A correct user password is required for login and getting user account information. |
| AddressId | The reference to the address information associated with a user account. Address information is stored in the Address table.       |

## 7. Glossary of Terms

**API –** Application Programming Interface

CMS – Content Management System

**HealthyFROGS** – the team name for the 2012-2013 senior design team responsible for the GoodNEWS Fort Worth project

**GoodNEWS** – part of the TPI, a program which works to reduce chronic disease and improve quality of life for Dallas and Fort Worth communities through educating individuals and community leaders on preventative medicine

**GoodNEWS Fort Worth** – the name of the system to be developed by HealthyFROGS for GoodNEWS as a senior design project for the 2012-2013 academic year

**NTASC** – North Texas Student Area Conference, an annual event for students in the north Texas region to present projects hosted by Midwestern State University

- SDK Software Development Kit
- TCU Texas Christian University
- TPI Texas Prevention Institute, part of UNTHSC
- UNT University of North Texas
- UNTHSC University of North Texas Health Science Center

# Appendix A. Use Case Models

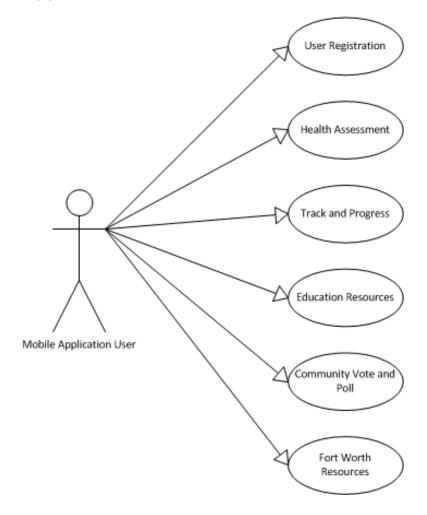

| User Registration | Description                                                                                                    |
|-------------------|----------------------------------------------------------------------------------------------------|
| Actors            | User                                                                                                    |
| General Goals     | For the user to create an account within the GoodNEWS Fort<br>Worth system so that they can log in and use the app.                                                                                |
| Pre-Conditions    | The user must have the app installed on their mobile device.                                                                                                    |
| Triggers          | The User will activate the app for the first time.                                                                                                    |
| Course of Events  | <ol> <li>The user is asked to make a GoodNEWS Fort Worth<br/>account.</li> <li>The user account information is uploaded to the database.</li> <li>The user will be logged into the app.</li> </ol> |
| Alternate Paths   | If no connection to the database is present, an error message will be displayed.                                                                                                    |
| Post Condition    | The user will be prompted to take a health assessment screen, and the health assessment section will be displayed.                                                                                 |

| Health Assessment | Description                                                                                                    |
|-------------------|----------------------------------------------------------------------------------------------------|
| Actors            | User                                                                                                    |
| General Goals     | To determine the user's health status and need and create a health 'score' based on analysis of the health assessment.                                                                                                    |
| Pre-Conditions    | The user must be logged in.                                                                                                    |
| Triggers          | <ul> <li>The user will finish creating an account and be prompted<br/>to take their first health assessment.</li> </ul>                                                                                                    |
|                   | b) The user selects the health assessment button from the<br>main menu to reestablish a baseline assessment.                                                                                                    |
| Course of Events  | <ol> <li>The user is presented with a series of questions to<br/>answer.</li> <li>The assessment is graded on the local device.</li> <li>The health 'score' will be displayed to the user and<br/>uploaded to the CMS.</li> </ol> |
| Alternate Paths   | If no connection to the database is available, an error message will be displayed.                                                                                                    |
| Post Condition    | The user is informed of their score and then they are taken to the main screen.                                                                                                    |

| Track and Progress | Description                                                                                                    |
|--------------------|----------------------------------------------------------------------------------------------------|
| Actors             | User                                                                                                    |
| General Goals      | To keep track of the user's daily health information.                                                                                                    |
| Pre-Conditions     | The user must have the app and be logged in.                                                                                                    |
| Triggers           | The user will select the Health Tracker button from the main menu.                                                                                                    |
| Course of Events   | <ol> <li>The user is presented with a series of questions to<br/>answer.</li> <li>The daily assessment shall be graded on the local device.</li> <li>The app will upload the assessment score to the CMS.</li> <li>The application will display a line graph showing<br/>assessment results over time.</li> </ol> |
| Alternate Paths    | If no connection to the database is present, an error message will be displayed                                                                                                    |
| Post Condition     | Once the user is finished reviewing the presented, they will return to the main menu.                                                                                                    |

| Education Resources | Description                                                                                                    |
|---------------------|----------------------------------------------------------------------------------------------------|
| Actors              | User                                                                                                    |
| General Goals       | To provide health resources to the user.                                                                                                    |
| Pre-Conditions      | The user must have the app and be logged in.                                                                                                    |
| Triggers            | The user will click the Health Resources button.                                                                                                    |
| Course of Events    | <ol> <li>The user will be presented with a list of categories<br/>of resources.</li> <li>Following selection of a category, the user will be<br/>presented with a list of resources.</li> <li>Following selection of a resource, the user will be<br/>directed to the resource in a new application.</li> </ol> |
| Alternate Paths     | Resources will be displayed in varying external applications<br>based on the type of resource. For example, web sites will<br>be opened with the mobile device's default web browser, a<br>PDF resource will be opened with the mobile device's<br>default PDF handler, etc.                                    |
| Post Condition      | If the user selects a resource they will be taken to the appropriate application. Otherwise they can exit to the main menu.                                                                                                    |

| Community Vote and Poll | Description                                                                                                    |
|-------------------------|----------------------------------------------------------------------------------------------------|
| Actors                  | User                                                                                                    |
| General Goals           | To give the GoodNEWS team a way to determine what is<br>important to the community in relation to the seven dimensions of<br>heath.                                                                                        |
| Pre-Conditions          | The user must have the app and be logged in.                                                                                                    |
| Triggers                | The user will select the Community Voting Poll button from the main menu.                                                                                                    |
| Course of Events        | <ol> <li>The user is presented with a list of available polls.</li> <li>Upon selecting a poll, the user will be presented a series of poll questions to answer.</li> <li>Their answers are uploaded to the CMS.</li> </ol> |
| Alternate Paths         | There are no alternate paths.                                                                                                    |
| Post Condition          | The user will be returned to the main page.                                                                                                    |

| Fort Worth Resources | Description                                                                                                    |
|----------------------|----------------------------------------------------------------------------------------------------|
| Actors               | User                                                                                                    |
| General Goals        | To give the user access to local Fort Worth Resources.                                                                                                    |
| Pre-Conditions       | The user must have the app and be logged in.                                                                                                    |
| Triggers             | The user will select the Fort Worth Resources button from the main menu.                                                                                                    |
| Course of Events     | <ol> <li>The user will be presented with a list of categories of<br/>resources.</li> <li>Following selection of a category, the user will be<br/>presented with a list of resources.</li> <li>Following selection of a resource, the user will be<br/>presented with the location, business hours, web site, and<br/>description of the resource.</li> </ol> |
| Alternate Paths      | There are no alternate paths.                                                                                                    |
| Post Condition       | If the user selects the location information of a resource, they will<br>be directed to the mobile device's default mapping application.<br>If the user selects the contact information of a resource, they will<br>be directed to the phone application of the mobile device.<br>Otherwise, the user can return to the main menu.                           |

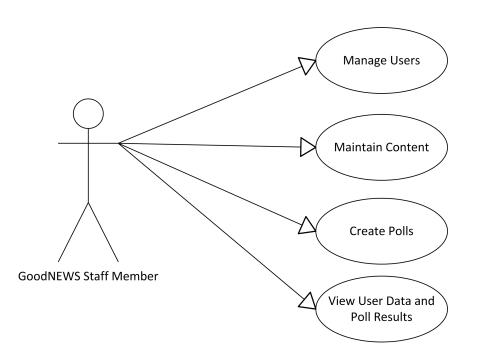

| Manage Users     | Description                                                                                                    |
|------------------|----------------------------------------------------------------------------------------------------|
| Actors           | GoodNEWS Staff Member                                                                                                    |
| General Goals    | To enable the user to create, remove, and modify user accounts associated with the GoodNEWS Fort Worth system.                                                                                                    |
| Pre-Conditions   | The user must be logged into the content management system.                                                                                                    |
| Triggers         | From the content management system home page, the user will click a link to navigate the user management page.                                                                                                    |
| Course of Events | <ol> <li>The user will be presented with a list of user accounts.</li> <li>The user shall select an action (create, remove, or modify)<br/>for a particular user account.</li> <li>The user supplies necessary information based on the<br/>action being done (see alternate paths for possibilities).</li> <li>The user submits the user account change.</li> </ol> |
| Alternate Paths  | Path may vary based on the action being performed on a user account.<br>If a new user account is being created, the user must supply all                                                                                                    |
|                  | information to be associated with the new user account.                                                                                                    |
|                  | If a user account is being modified, the user will modify information in a form populated with user data.                                                                                                    |
|                  | If a user account is being deleted, the user must confirm the delete.                                                                                                    |
| Post Condition   | The modification made to the user account will be effective throughout the GoodNEWS Fort Worth system.                                                                                                    |

| Maintain Content | Description                                                                                                    |
|------------------|----------------------------------------------------------------------------------------------------|
| Actors           | GoodNEWS Staff Member                                                                                                    |
| General Goals    | To allow the user to manage content to be distributed through the<br>mobile application. Content includes questions to be asked in the<br>"Self-Assessment" and "Track and Progress" sections. In addition,<br>resources made available through the "Education Resources" and<br>"Fort Worth Resources" sections will be managed. |
| Pre-Conditions   | The user must be logged into the content management system.                                                                                                    |
| Triggers         | From the content management system home page, the user will click a link to navigate to the section to be updated.                                                                                                    |
| Course of Events | <ol> <li>The user shall update the content through the web<br/>interface.</li> <li>The user shall submit the changes to be made.</li> <li>The CMS will update the database to reflect these<br/>changes.</li> </ol>                                                                                                    |
| Alternate Paths  | The path may vary based on the section being updated.                                                                                                    |
| Post Condition   | The user shall be returned to the main page.                                                                                                    |

| Create Polls     | Description                                                                                                    |
|------------------|----------------------------------------------------------------------------------------------------|
| Actors           | GoodNEWS Staff Member                                                                                                    |
| General Goals    | To allow the staff member to create polls to be made available to users of the mobile application.                                                                                                    |
| Pre-Conditions   | The user must be logged into the content management system.                                                                                                    |
| Triggers         | From the content management system home page, the user will click a link to navigate to the polling section.                                                                                                    |
| Course of Events | <ol> <li>The user will name the poll.</li> <li>The user will specify whether the poll is made available to<br/>the entire community or limited to attendees of a specific<br/>event or seminar.</li> <li>The user will enter a series of questions and responses to<br/>be included in the poll.</li> <li>The user will submit the poll.</li> <li>The CMS will update the database to include the new poll,<br/>which will be immediately available on the mobile<br/>applications.</li> </ol> |
| Alternate Paths  | There are no alternate paths.                                                                                                    |
| Post Condition   | The poll will be made available to users on the mobile application.<br>The GoodNEWS staff member will be returned the main page.                                                                                                    |

| View User Data and Poll<br>Results | Description                                                                                                    |
|------------------------------------|----------------------------------------------------------------------------------------------------|
| Actors                             | GoodNEWS Staff Member                                                                                                    |
| General Goals                      | To enable the GoodNEWS staff member to view data related to users, their activity, and poll results.                                                     |
| Pre-Conditions                     | The user must be logged in to the CMS.                                                                                                    |
| Triggers                           | The user will navigate to the section he or she is interested in. For example, the "Health Assessment" section.                                          |
| Course of Events                   | 1. The data will be visualized prominently with a graph or chart.                                                                                        |
|                                    | 2. The user can follow a link to see data behind the visualization.                                                                                      |
| Alternate Paths                    | The path can vary depending on the section the user chooses.<br>Data for each section will be different, and therefore must be<br>presented differently. |
| Post Condition                     | The user will be returned to the main page.                                                                                                    |